**SONY STARVIS** 

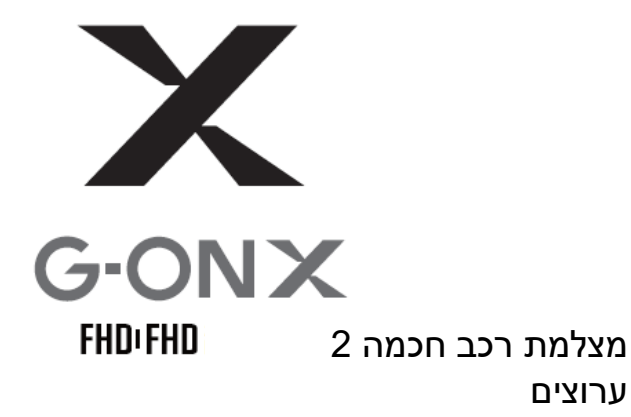

**מדריך מהיר למשתמש גרסה 01** 

מדריך למשתמש זה מכיל את כל המידע הבסיסי הדרוש כדי לקבוע ולהפעיל את מצלמת ONX-G. לפרטים נוספים, כולל מדריכי משתמש רשמיים אחרים למוצר ONX-G, בקרו באתר האינטרנט של .[htps://www.gnetsystem.com/eng](http://www.gnetsystem.com/eng) בכתובת GNET SYSTEMS

- מומלץ לפרמט את כרטיס הזיכרון לפחות פעמיים בחודש כדי להאריך את חיי המוצר ולהבטיח את תקינותו. לתוצאות מיטביות, יש להשתמש במפרמט SD רשמי .(www.sdcard.org).
	- מצלמות רכב של GNET יכולות לתמוך בכרטיס זיכרון ( SD (בגודל של GB32 עד GB.512
	- כשמכניסים כרטיס זיכרון חדש או משומש למכשיר בפעם הראשונה, המערכת נכנסת למצב סטנדביי למשך 3-5 דקות. אל תנסה להוציא את כרטיס הזיכרון במצב סטנדביי, או כשהמכשיר מפרמט את הכרטיס.
- אפשר לפרמט את כרטיס ה יכרון ביישום ז GNET עבור Mac ו PC. בקר באתר האינטרנט של -ל ואז ,SUPPORT אל ולך [https://www.gnetsystem.com/eng](http://www.gnetsystem.com/eng) :בכתובת GNET SYSTEM .DOWNLOAD

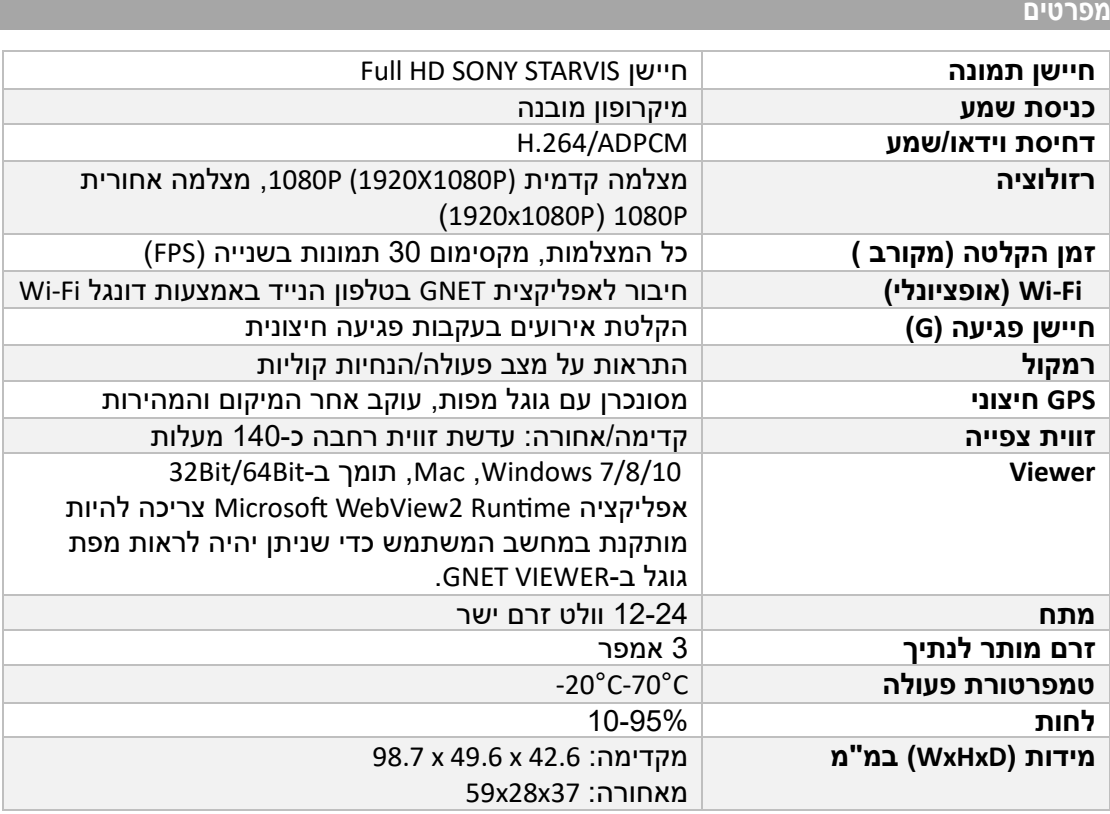

\*המפרטים והרכיבים כפופים לשינוי ללא הודעה מוקדמת, לצורך שיפור האיכות.

#### **אזהרות בטיחות חשובות**

כל הזכויות במוצר זה שייכות ל-GNET והן מוגנות על פי חוק זכויות יוצרים.

העתק, שינוי או הפצה ללא רשות מראש מאת GNET יכולים להביא להטלת עונשים פליליים.

- אסור לחשוף את המכשיר להלם חשמלי או לכלוך.
- $\,$ הדבר עלול לגרום נזק למוצר. שריפה או התחשמלות.  $\,$
- יש להימנע משימוש במצלמה ברכב עם זכוכיות כהות או זכוכיות מיוחדות אחרות.
- הדבר עלול לגרום לתמונות מטושטשות או מעוותות, ועלול להפריע לקצב הקליטה  $_{\odot}$ של ה -GPS.
	- אסור לשנות או לפרק את המכשיר או אביזריו.
	- אנו לא נישא באחריות לנזק למכשיר או לרכב בשל טיפול לא מורשה על ידי  $\circ$ המשתמש.
		- אסור לעולם להפעיל את המכשיר או לשנות את ההגדרות שלו בזמן הנהיגה. o צריך להסתכל תמיד על הכביש.
			- אסור להשתמש בנוזלים או כימיקלים כדי לנקות את המוצר או אביזריו.
				- o הדבר עלול לגרום נזק למוצר, שריפה או התחשמלות.
					- יש להשתמש בבד לא שורט לניקוי העדשה והאביזרים.
		- $\,$ יש לנקות באופן קבוע את עדשת המצלמה כדי להבטיח תוצאות מיטביות.
			- אם אין GPS חיצוני, ייתכן שהתאריך והשעה במצלמה יתאפסו.
				- o בדוק תמיד שהתאריך/השעה נכונים.
	- כשחונים לזמן רב באור שמש ישיר, עליית הטמפרטורה ברכב יכולה לגרום לנזק לכרטיס הזיכרון ו/או לשגיאת זיהוי.
- o מומלץ להוציא את כרטיס הזיכרון ולשמור אותו הרחק מאור שמש ישיר בזמן חנייה ממושכת של הרכב בשמש.
- יש להימנע מסביבות בהן יש טמפרטורה גבוהה או לחות גבוהה כדי להבטיח פעולה תקינה של המצלמה.
	- יש לבדוק את הפעולה של המצלמה האחורית (אחת או יותר) מדי פעם בזמן הנסיעה. o רק המצלמה הקדמית תפעל אם יש תקלה או בעיה במצלמה האחורית.

# **אזהרות לגבי כרטיס הזיכרון**

- עם הזמן, ייתכן שכרטיס הזיכרון ייפגם, לכן צריך להחליף אותו מדי פעם.
- כדי למנוע בעיות של חוסר תאימות, יש להשתמש אך ורק בכרטיס זיכרון מקורי של GNET. כרטיסי הזיכרון של GNET מיועדים באופן ספציפי לפעול עם מערכות GNET, והם מכוסים במסגרת האחריות שלנו.
- במקרה של תאונה ברכב, מומלץ להוציא את כרטיס הזיכרון מהמצלמה ולשמור את הנתונים במחשב. כשכרטיס הזיכרון מלא, הנתונים יידרסו, ונתוני התאונה עלולים להימחק.
	- צריך לזכור להוציא את כרטיס הזיכרון רק כשנורית ההקלטה כבויה, אחרת, אם מוציאים אותו מוקדם מדי, נתוני הוידאו עלולים להימחק. הדבר עלול גם לקצר את חיי הכרטיס.
	- אסור להחליף כרטיסי זיכרון עם מכשירים אחרים. הדבר עלול לגרום למחיקת נתונים, אם כרטיס הזיכרון מפורמט באופן אוטומטי.

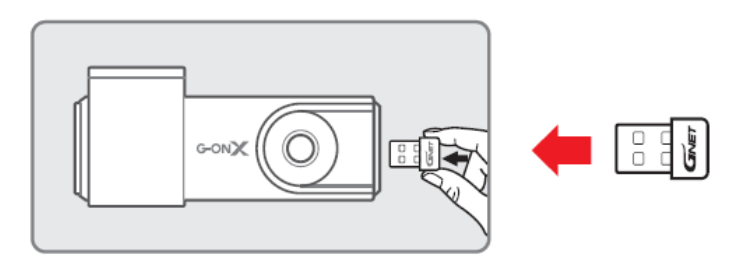

**הכנסת דונגל Fi-Wi**

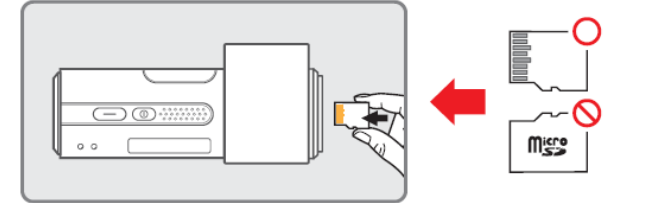

# **! קרא את האזהרות לפני השימוש בכרטיס הזיכרון מיקרו SD.**

**הכנסת כרטיס זיכרון/תיקון מגע**

\*תכולת המכשיר כפופה לשינויים ללא הודעה מוקדמת, לצורך שיפור ביצועים.

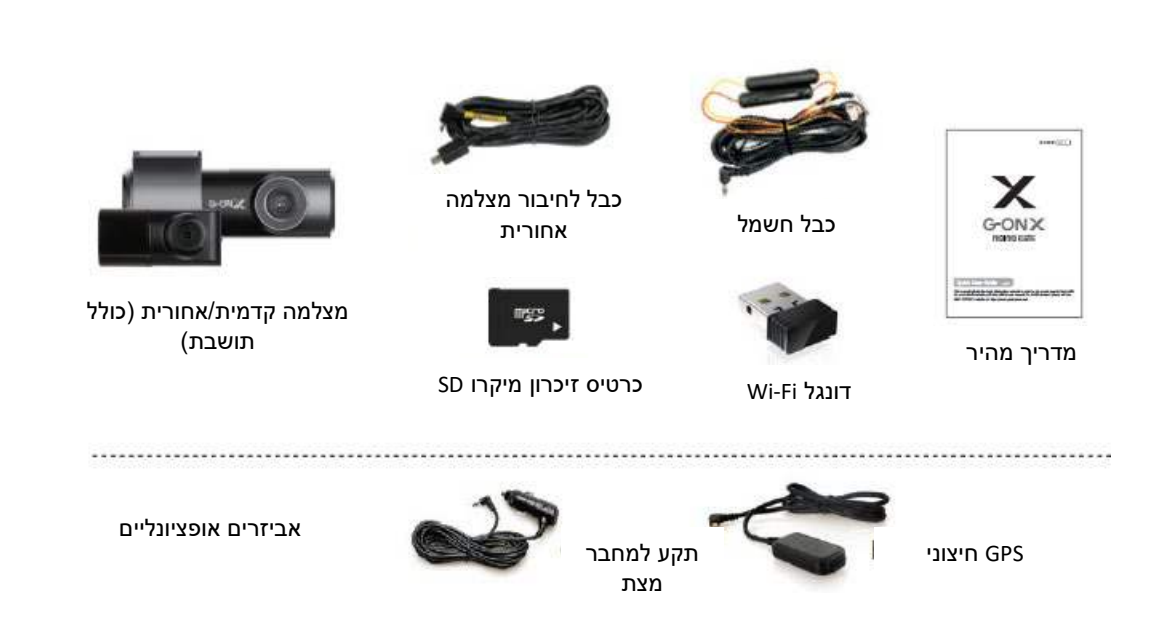

**רכיבי המכשיר (תמונת הרכיבים יכולה להיות שונה מכפי שהם נראים אצלך)** 

# **כיצד לחבר סמארטפון iOS Apple**

- .1 התקן את אפליקצית GNET בטלפון הנייד שלך.
- 2. לחץ על הלחצן Wi-Fi במצלמה. ההודעה הקולית "Standby mode for registration" (מצב המתנה לרישום) תישמע.

מצב ההמתנה לרישום נמשך כשתי דקות. בסיום, ההודעה מצב (Standby mode for registration is released הקולית המתנה לרישום הסתיים) תישמע.

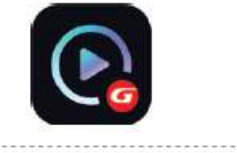

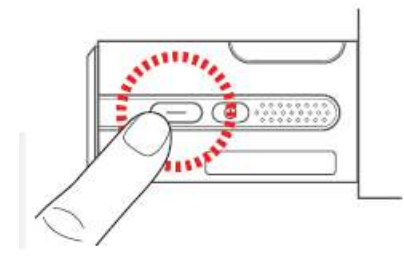

 $N$ i-היכנס לתפריט Settings (הגדרות), מצא את רשת ה--Wi Fi של המצלמה והתחבר אליה (מתחיל ב- .(GNET\_BB\_

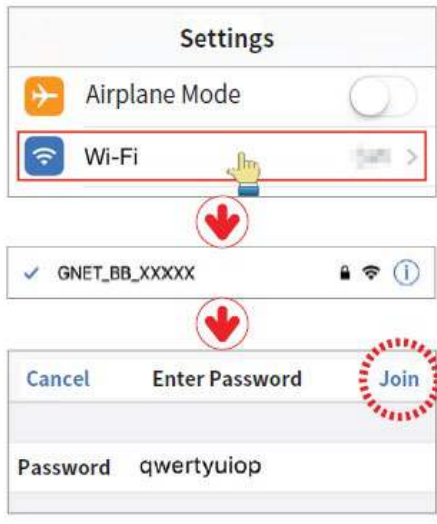

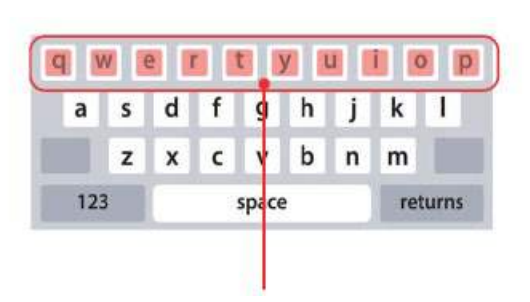

הסיסמה היא qwertyuiop

.4 רישום המצלמה מסתיים כששומעים את ההודעה connected s'User (המשתמש חובר).

אם החיבור נכשל בשל אות Fi-Wi חלש, נתק את הדונגל Fi-Wi וחבר אותו מיד בחזרה למצלמה. לאחר מכן נסה שוב להתחבר על ידי לחיצה על הלחצן Fi-Wi כדי להיכנס למצב סטנדביי.

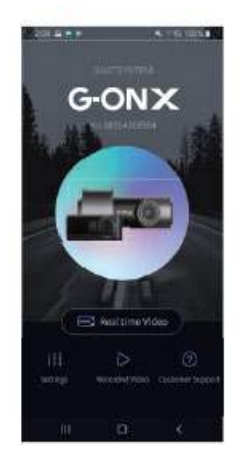

#### **חיבור סמארטפון**

### **כיצד לחבר סמארטפון מסוג אנדרואיד**

.1 התקן את אפליקצית GNET בטלפון הנייד שלך.

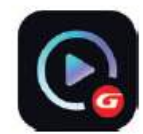

2. לחץ על הלחצן Wi-Fi במצלמה. תוכל לשמוע את ההודעה standby mode for "on�registra) מצב המתנה לרישום).

> מצב ההמתנה לרישום נמשך כשתי דקות. בסיום, ההודעה הקולית מצב המתנה לרישום) Standby mode for registration is released הסתיים) תישמע.

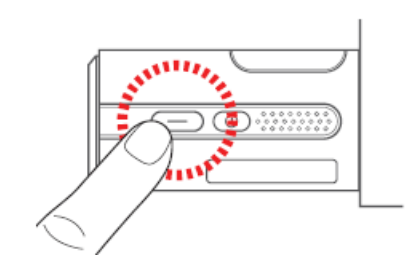

- .3 גע בסמל "+" כדי לחפש את המכשיר שלך. השתמש בחיצים שמאלה וימינה כדי לגלול. לאחר שאיתרת את המכשיר שלך, בחר בלחצן Connect.
	- [\*] מציין את החיבור הראשון למכשיר.

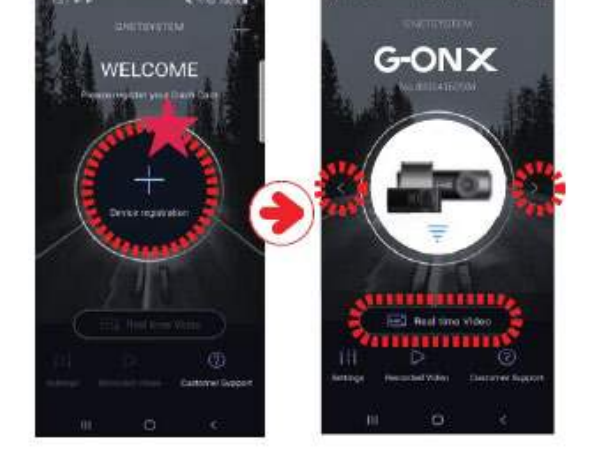

.4 רישום המצלמה מסתיימת כשנשמעת ."User's connected" ההודעה

\*אם החיבור נכשל בשל אות Fi-Wi חלש, נתק את הדונגל Fi-Wi וחבר אותו מיד בחזרה למצלמה. לאחר מכן נסה שוב להתחבר על ידי לחיצה על הלחצן Fi-Wi כדי להיכנס למצב סטנדביי.

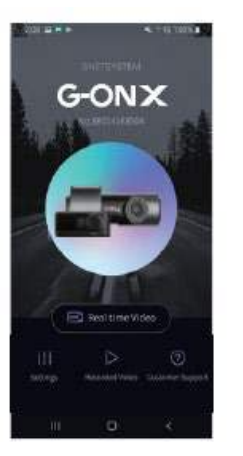

# **תפריט הנגן**

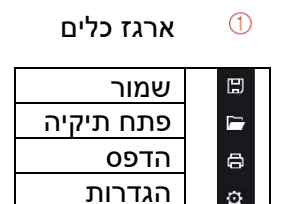

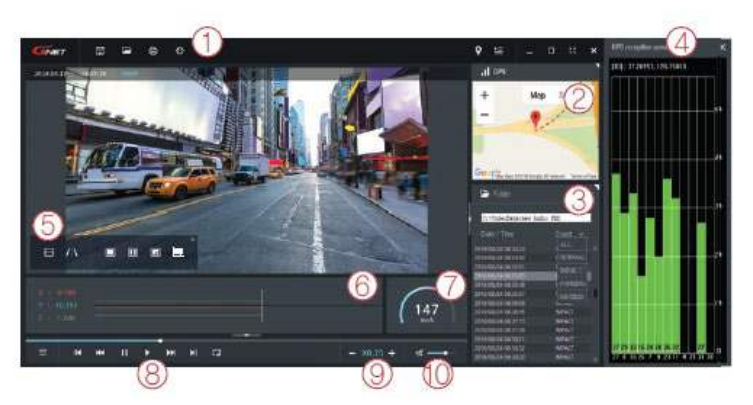

גוגל מפות  $^\circledR$ 

כשה-GPS והאינטרנט מחוברים, גוגל מפות יפעל כהלכה.

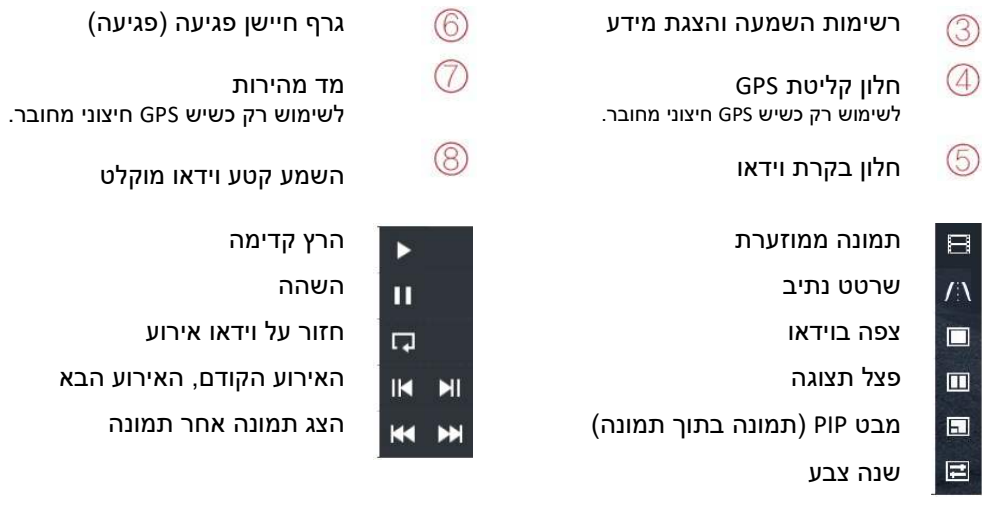

התאם את מהירות ההשמעה  $^\textcircled{\mathbb{C}}$  בקרת קול  $^\textcircled{\mathbb{C}}$ 

# **כיצד לבדוק את הנתונים של חיישן הפגיעה**

הגדלה של נתוני חיישן הפגיעה

(פגיעה)

מוקלט

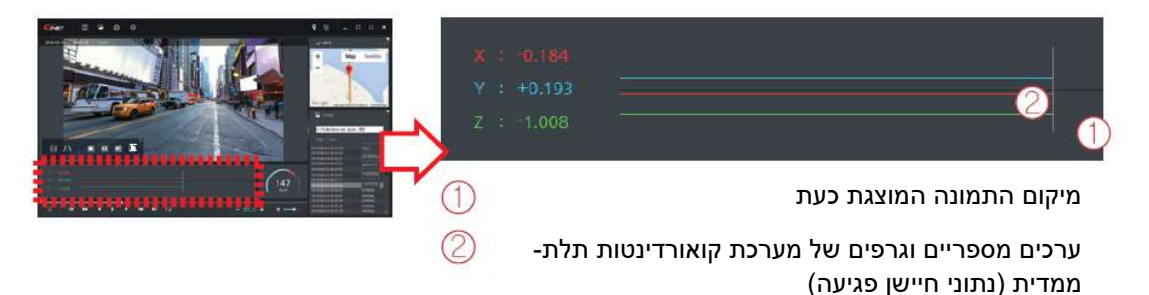

\*כשמנגנים וידאו, מערכת קואורדינטות תלת- פגיעהממדית (נתוני חיישן ה ) תוצג בציר X) כיוון ההתקדמות), ציר Y (שמאל-ימין), וציר X (גובה) של התמונה המוצגת באותה עת, במיקום של נתוני חיישן הפגיעה.

# **כרטיס אחריות**

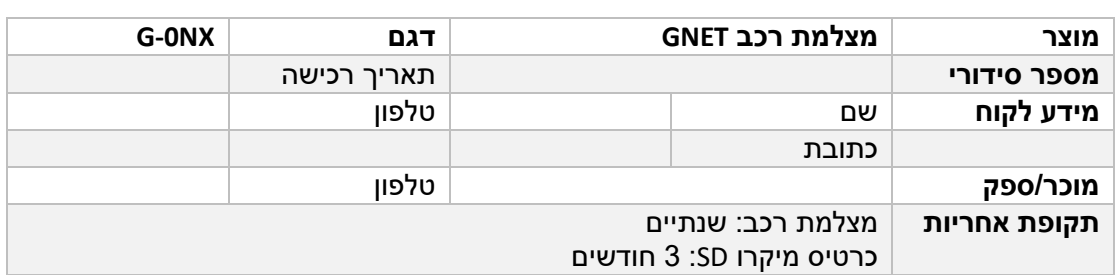

אם אתה זקוק לתיקון המכשיר, שירות ו/או תמיכה, צור קשר עם המוכר המקומי או שלח לנו מייל אל .[info@gnetsystem.com](mailto:info@gnetsystem.com)

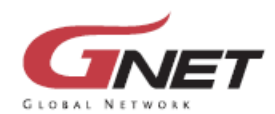

www.gnetsystem.com/eng<br>6F Lotte IT Castle II Gasan Digital 2ro 98, Geumcheon-gu, Seoul, Korea<br>info@gnetsystem.com

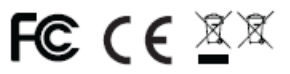